## **HƯỚNG DẪN ĐÁNH GIÁ MỨC ĐỘ CHUYỂN ĐỔI SỐ DOANH NGHIỆP**

## *Cách 1:*

- Bước 1: Truy cập vào Cổng thông tin mạng lưới tư vấn viên ngành Thông tin và Truyền thông tại địa chỉ: **htttp://www.dbi.gov.vn**

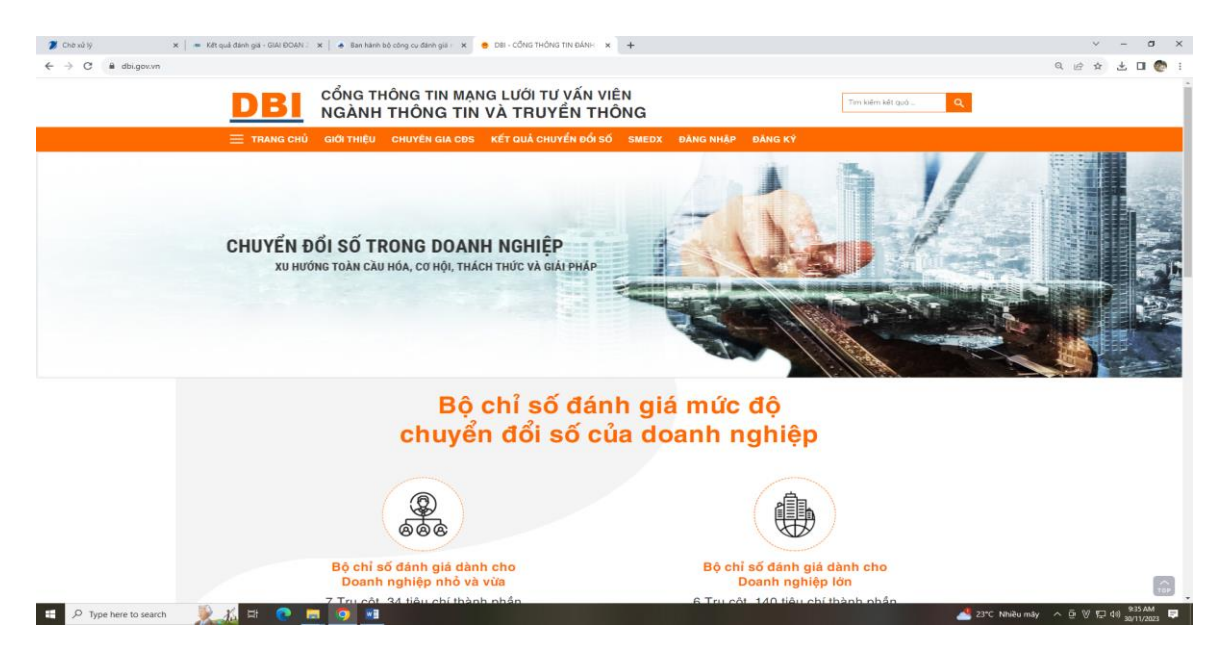

- Bước 2: Vào đăng ký mở tài khoản và nhập các thông tin vào Mẫu đăng và ấn gửi đăng ký.

- Bước 3: Vào đăng nhập và kích vào đánh giá chuyển đổi số Doanh nghiệp

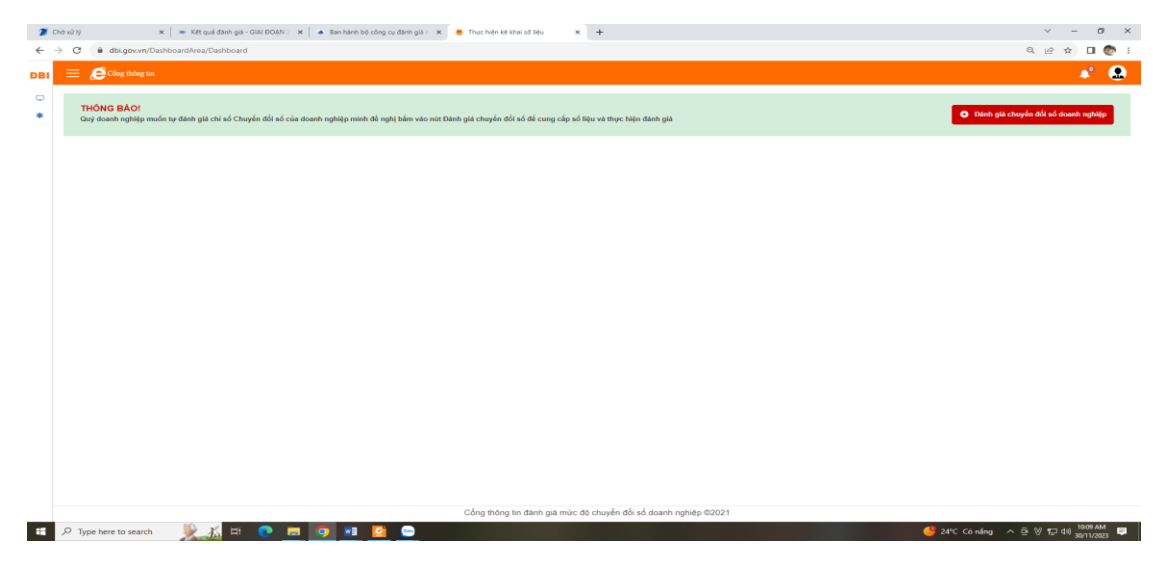

- Bước 4: Vào Đánh giá chuyển đổi số doanh nghiệp, sau đó đọc kỹ nội dung các câu hỏi và tích chọn thang đánh giá tương ứng lần lượt với từng câu hỏi trong Phiếu khảo, rồi ấn lưu và gửi.

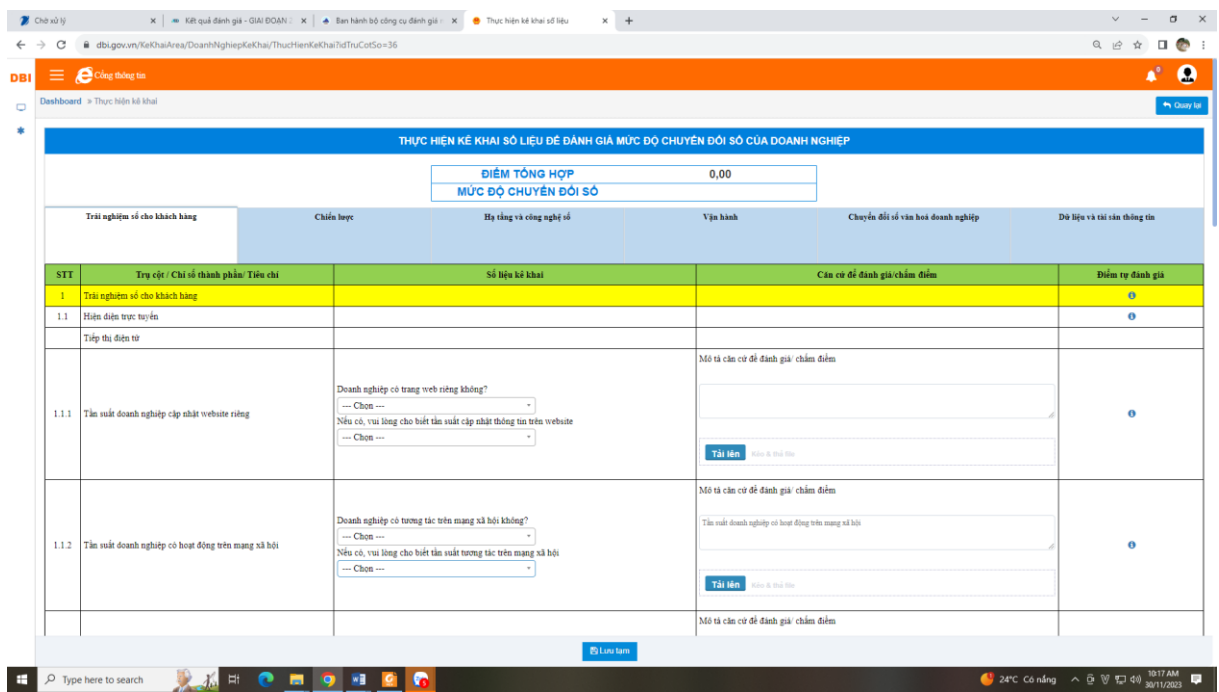

- Bước 5: Nhận kết quả đánh giá mức độ sẵn sàng trong chuyển đổi số của doanh nghiệp.

## *Cách 2:*

- Bước 1: Truy cập vào Cổng thông tin chuyển đổi số của Bộ Kế hoạch và Đầu tư tại địa chỉ: **[http://digital.business.gov.vn.](http://digital.business.gov.vn/)**

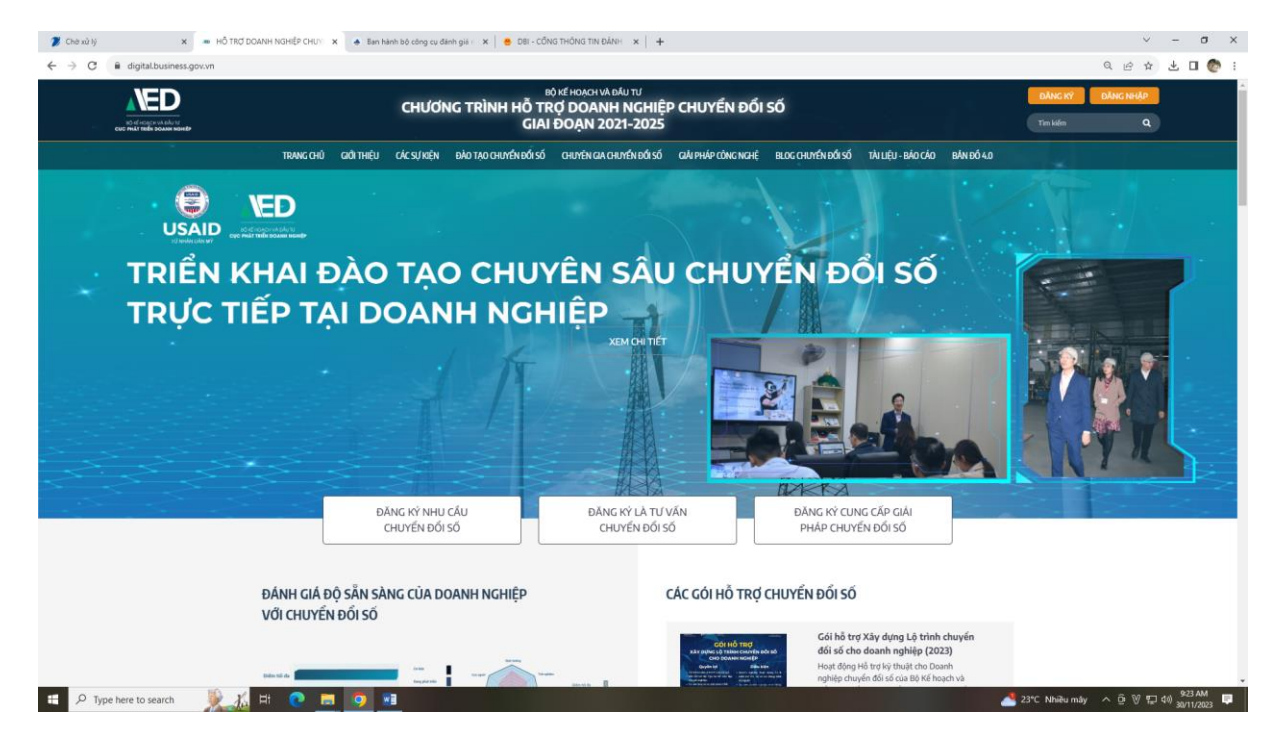

- Bước 2: Click vào nút Đánh giá để bắt đầu thực hiện khảo sát.

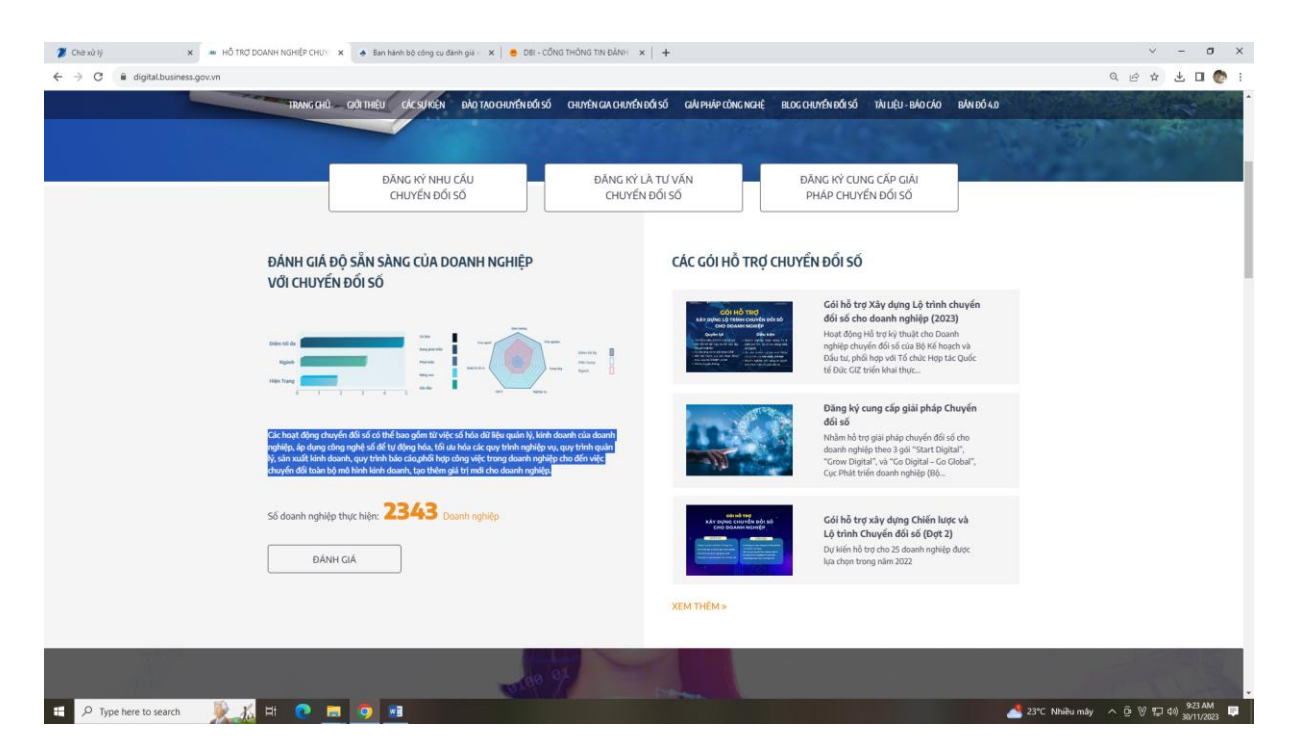

- Bước 3: Nhập các thông tin vào Mẫu đăng ký tham gia khảo sát và ấn tiếp tục.

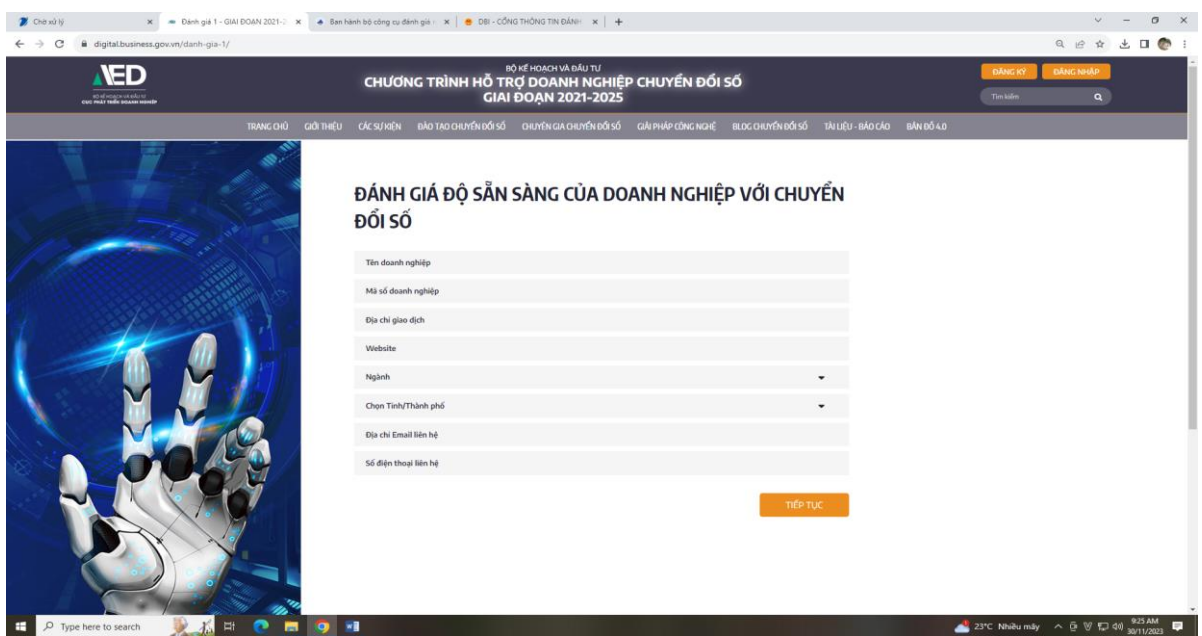

- Bước 4: Đọc kỹ nội dung các câu hỏi và tích chọn thang đánh giá tương ứng lần lượt với từng câu hỏi trong Phiếu khảo sát và ấn tiếp tục.

- Bước 5: Nhận kết quả đánh giá mức độ sẵn sàng trong chuyển đổi số của doanh nghiệp.

## Kết quả đánh giá

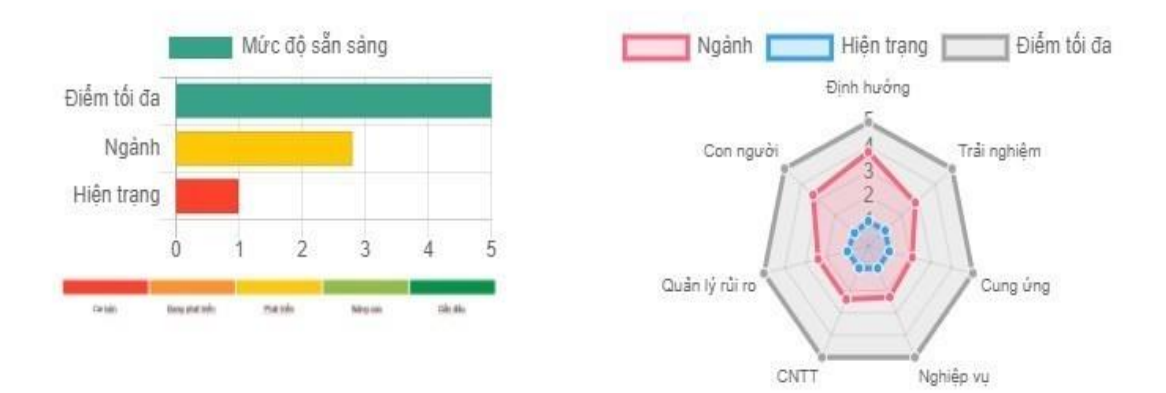